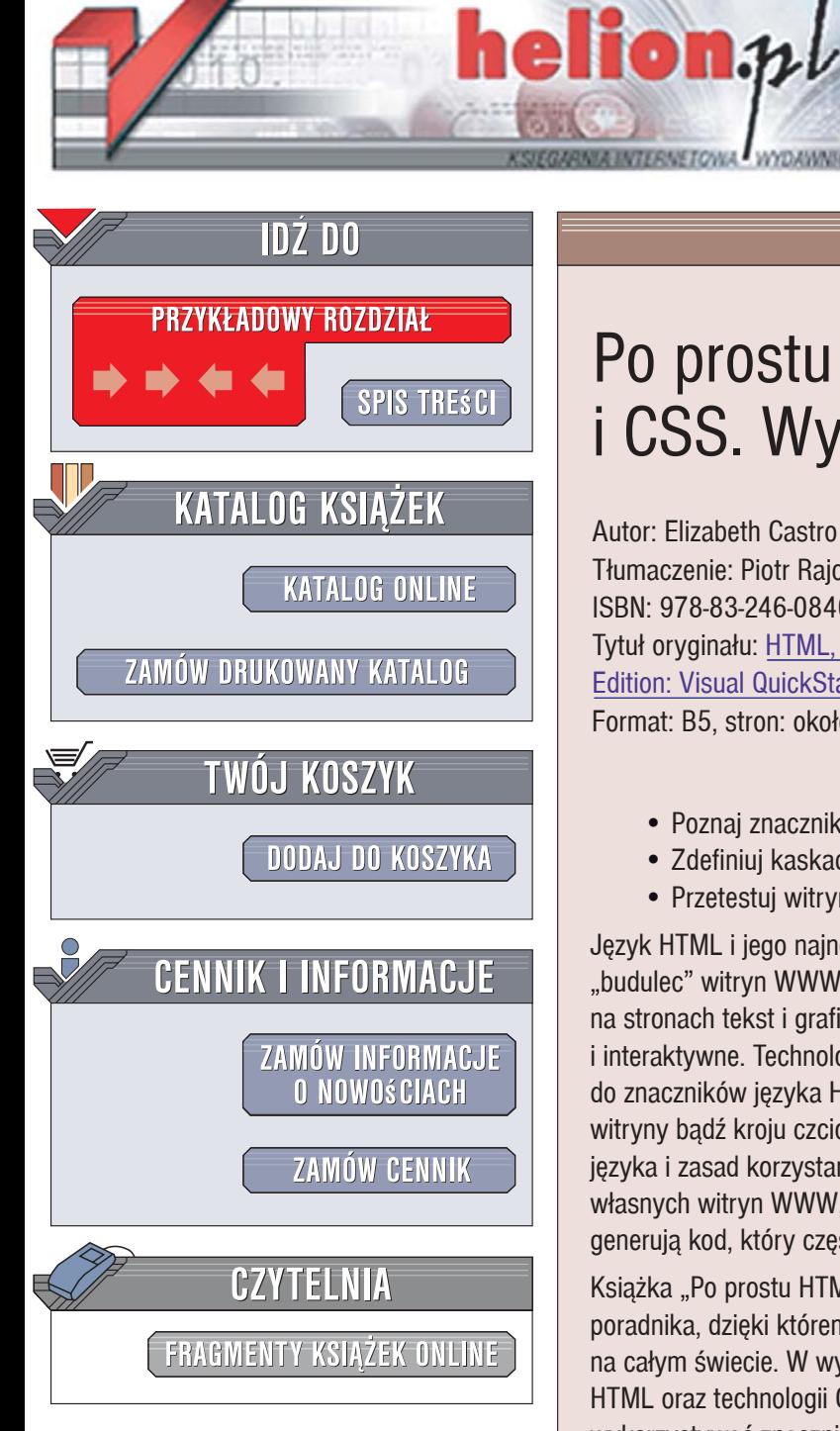

Wydawnictwo Helion ul. Kościuszki 1c 44-100 Gliwice tel. 032 230 98 63 [e-mail: helion@helion.pl](mailto:helion@helion.pl)

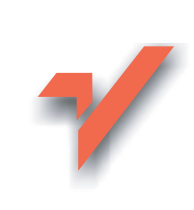

# Po prostu HTML, XHTML i CSS. Wydanie VI

Autor: Elizabeth Castro Tłumaczenie: Piotr Rajca ISBN: 978-83-246-0840-9 Tytuł oryginału: HTML, XHTML, and CSS, Sixth Edition: Visual QuickStart Guide (6th Edition) Format: B5, stron: około 500

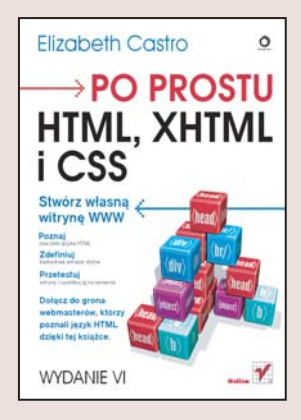

#### Stwórz własną witrynę WWW

- Poznaj znaczniki języka HTML
- Zdefiniuj kaskadowe arkusze stylów
- Przetestuj witryne i opublikuj ja na serwerze

Jezyk HTML i jego najnowsze wcielenie, określane nazwa XHTML, to podstawowy "budulec" witryn WWW. Stosujac odpowiednie znaczniki, możemy umieszczać na stronach tekst i grafikę, tworzyć hiperłącza oraz osadzać elementy multimedialne i interaktywne. Technologia CSS (kaskadowych arkuszy stylów) pozwala na przypisanie do znaczników języka HTML definicji formatowania, dzięki czemu zmiana kolorystyki witryny bądź kroju czcionki wymaga jedynie modyfikacji pliku ze stylami. Poznanie tego języka i zasad korzystania z kaskadowych arkuszy stylów jest niezbędne do tworzenia własnych witryn WWW, ponieważ nawet tak bardzo popularne dziś "wizualne" narzędzia generują kod, który często wymaga ręcznych poprawek.

Książka "Po prostu HTML, XHTML i CSS. Wydanie VI" to kolejna edycja bestsellerowego poradnika, dzieki któremu tajniki tworzenia witryn WWW poznały tysiace czytelników na całym świecie. W wydaniu VI autorka uwzględniła najnowsze specyfikacje języka HTML oraz technologii CSS. Czytając tę książkę, dowiesz się, w jaki sposób wykorzystywać znaczniki do tworzenia elementów stron internetowych oraz osadzania na nich grafiki i obiektów interaktywnych. Nauczysz się definiować hiperłacza oraz wykorzystywać kaskadowe arkusze stylów do formatowania tekstu i tabel oraz określania kolorystyki stron. Przeczytasz także o testowaniu witryn, publikowaniu ich na serwerach oraz optymalizowaniu pod katem wyszukiwarek internetowych.

- Struktura dokumentów HTML i witryn WWW
- Wprowadzanie i formatowanie tekstu
- Przygotowywanie grafiki na strony WWW
- Umieszczanie elementów graficznych w dokumentach HTML
- Tworzenie hiperłaczy
- Definiowanie stylów CSS
- Formatowanie z wykorzystaniem stylów
- Tworzenie list i tabel
- Elementy formularzy HTML
- Osadzanie na stronie elementów multimedialnych

 $29.28$ 

- Sprawdzanie poprawności kodu HTML
- Publikacja strony

Dołącz do grona webmasterów, którzy poznali język HTML dzięki tej książce

# Spis treści

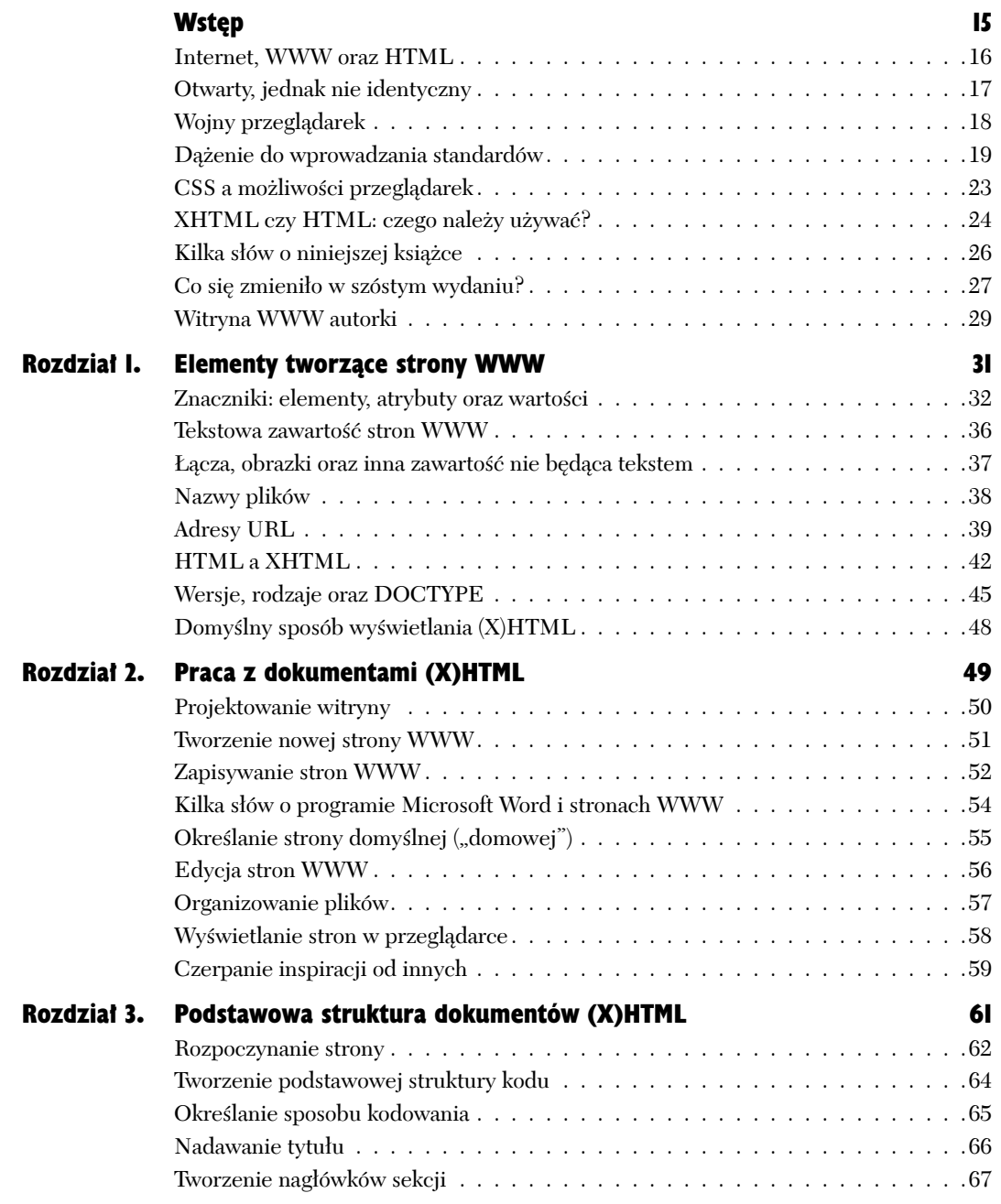

# Spis treści

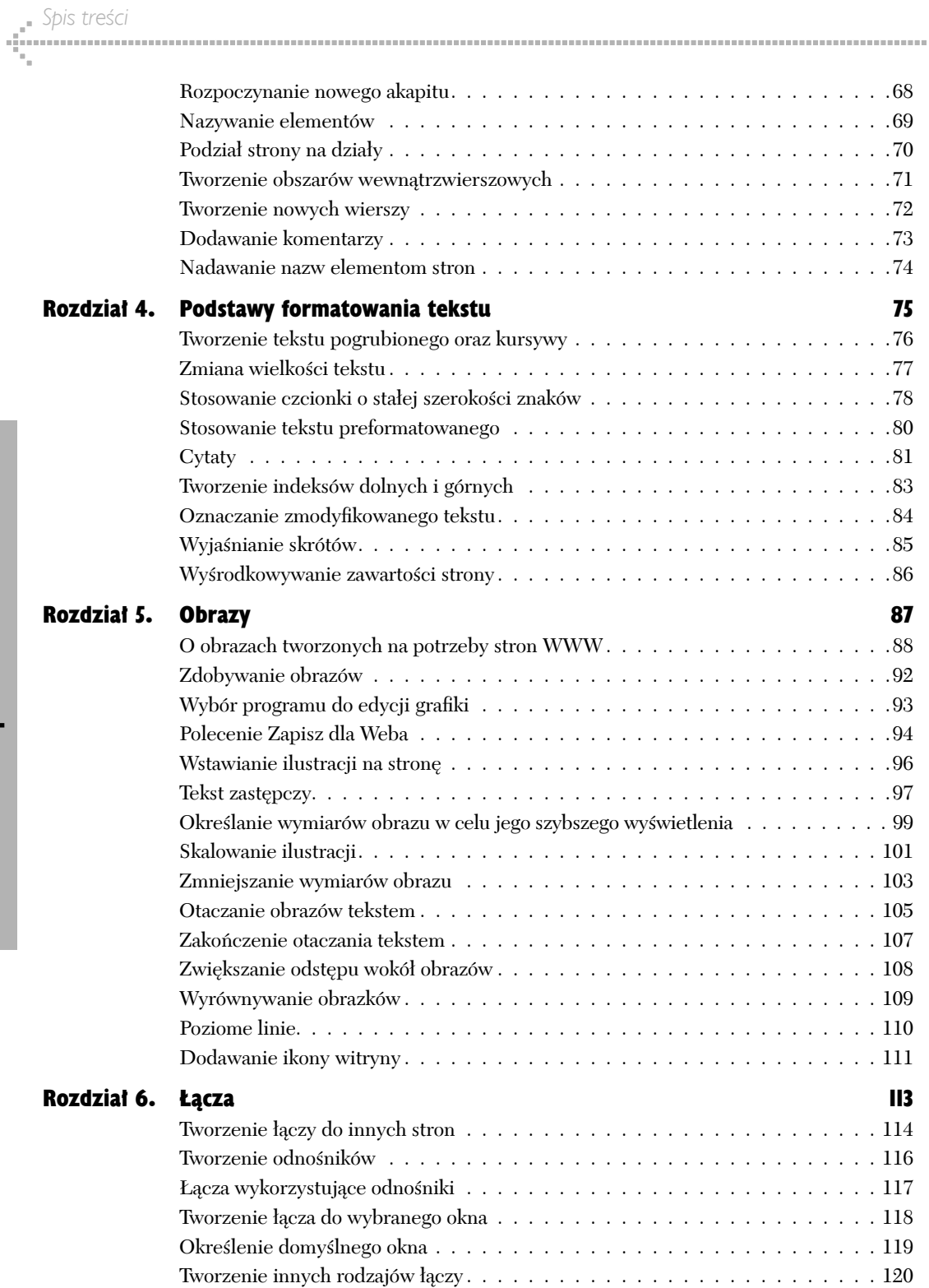

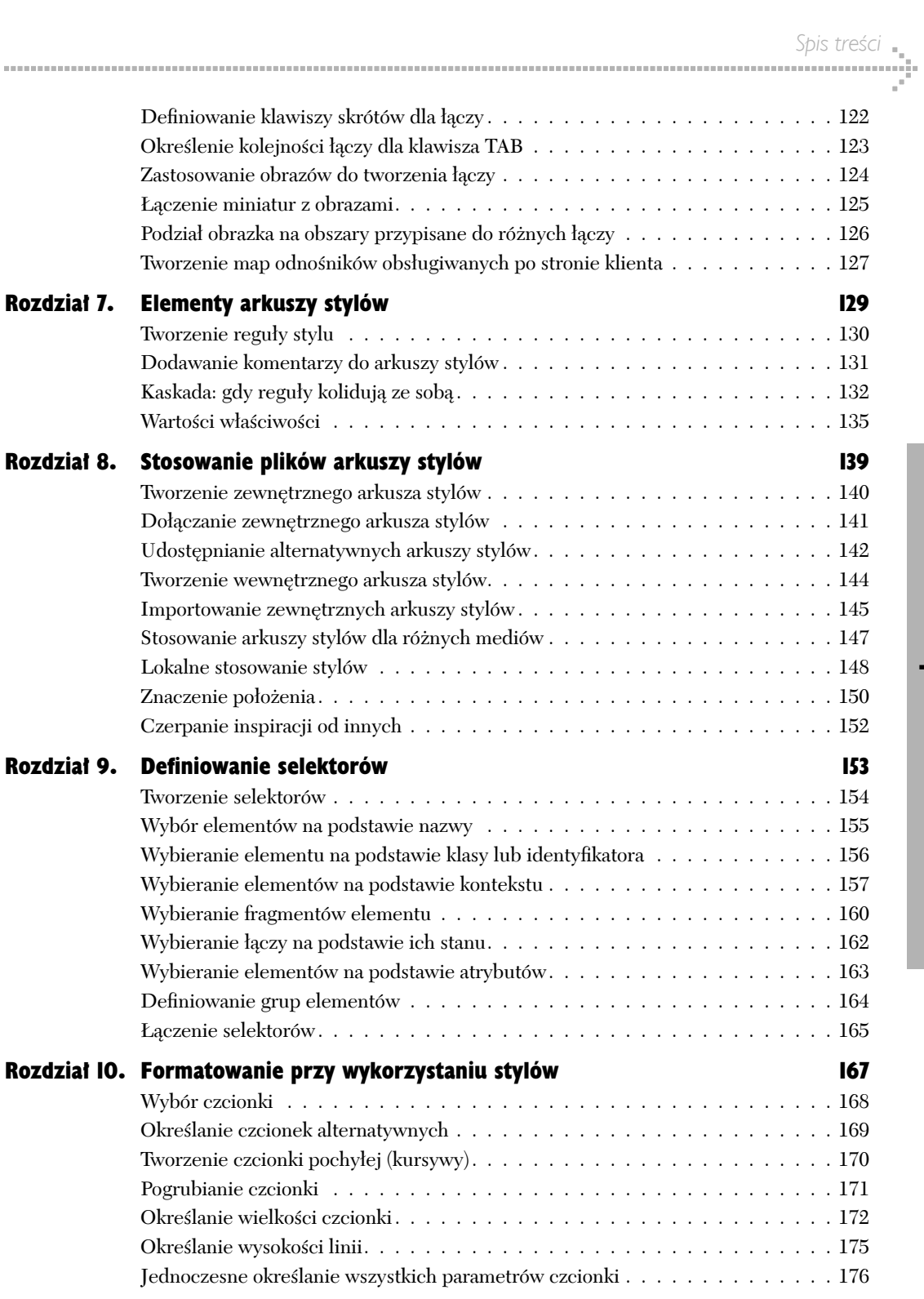

Spis treści

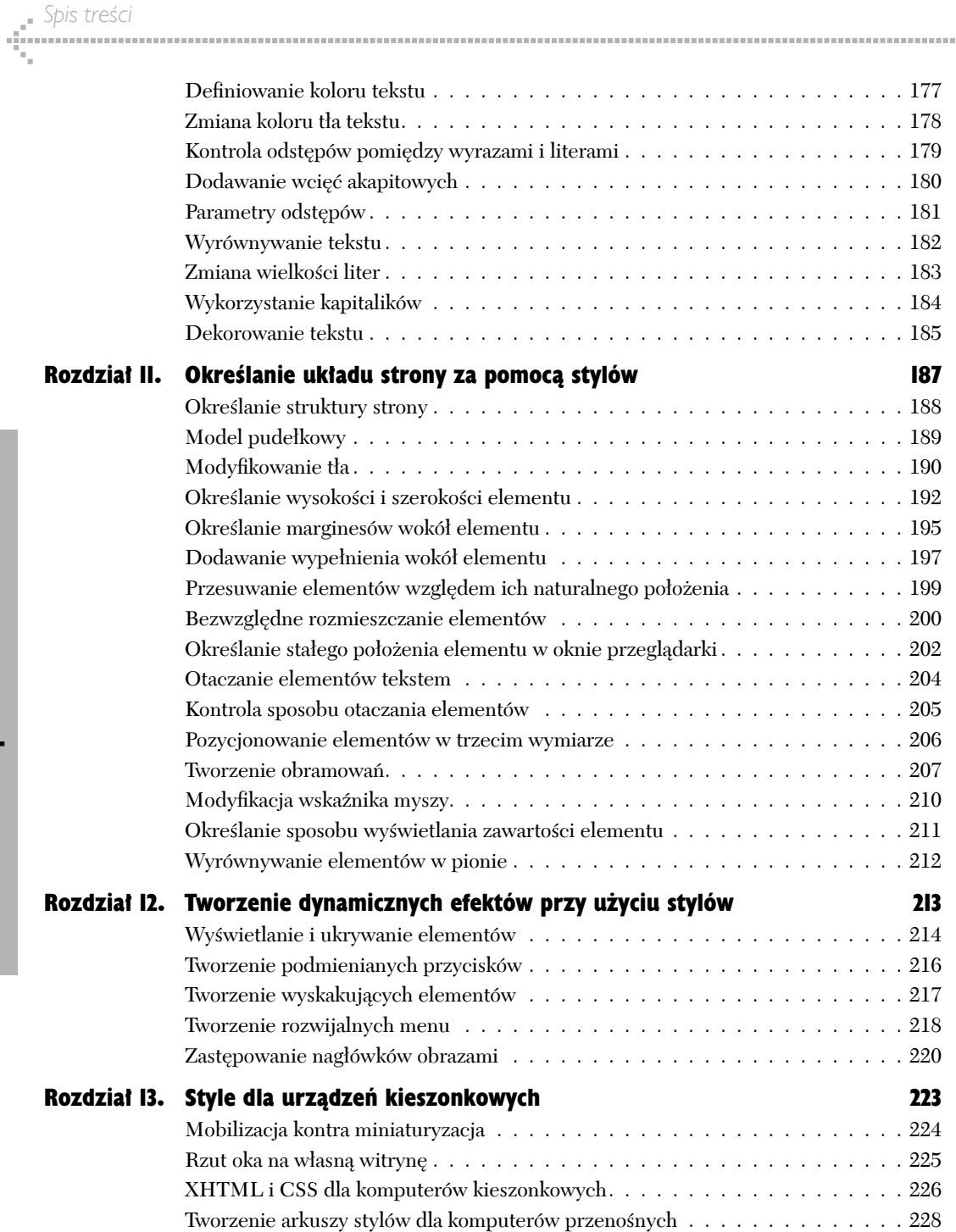

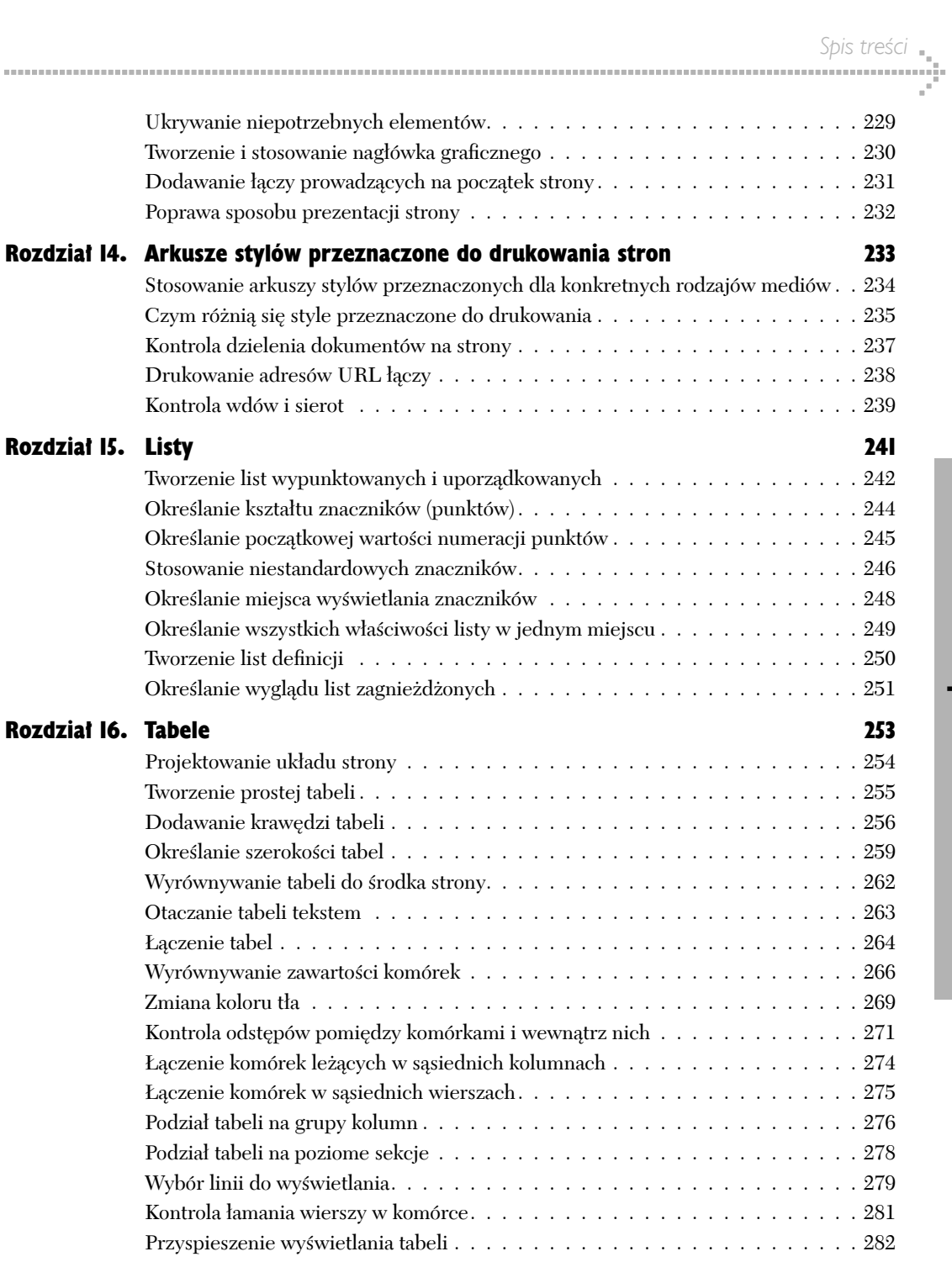

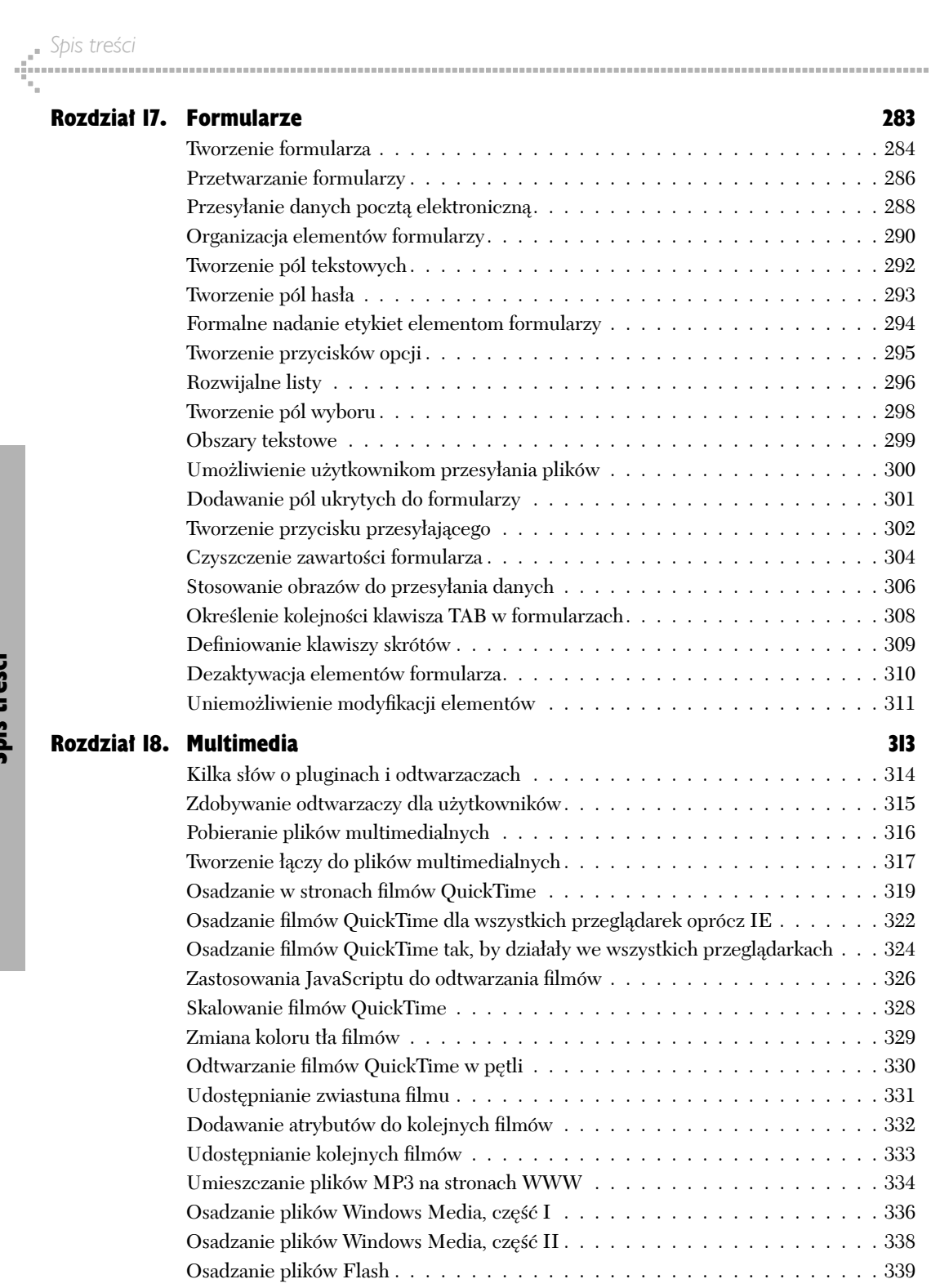

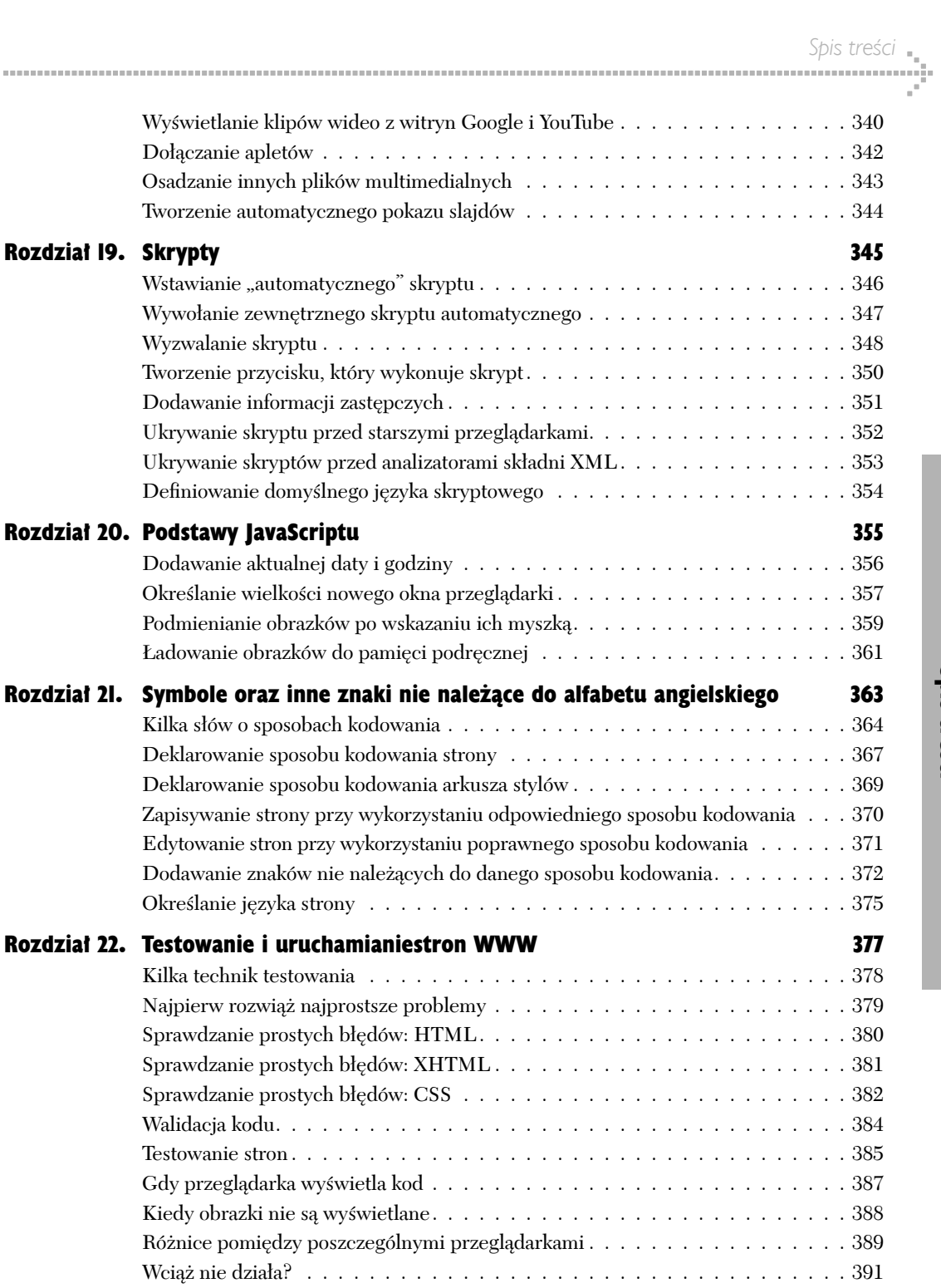

# Spis treści

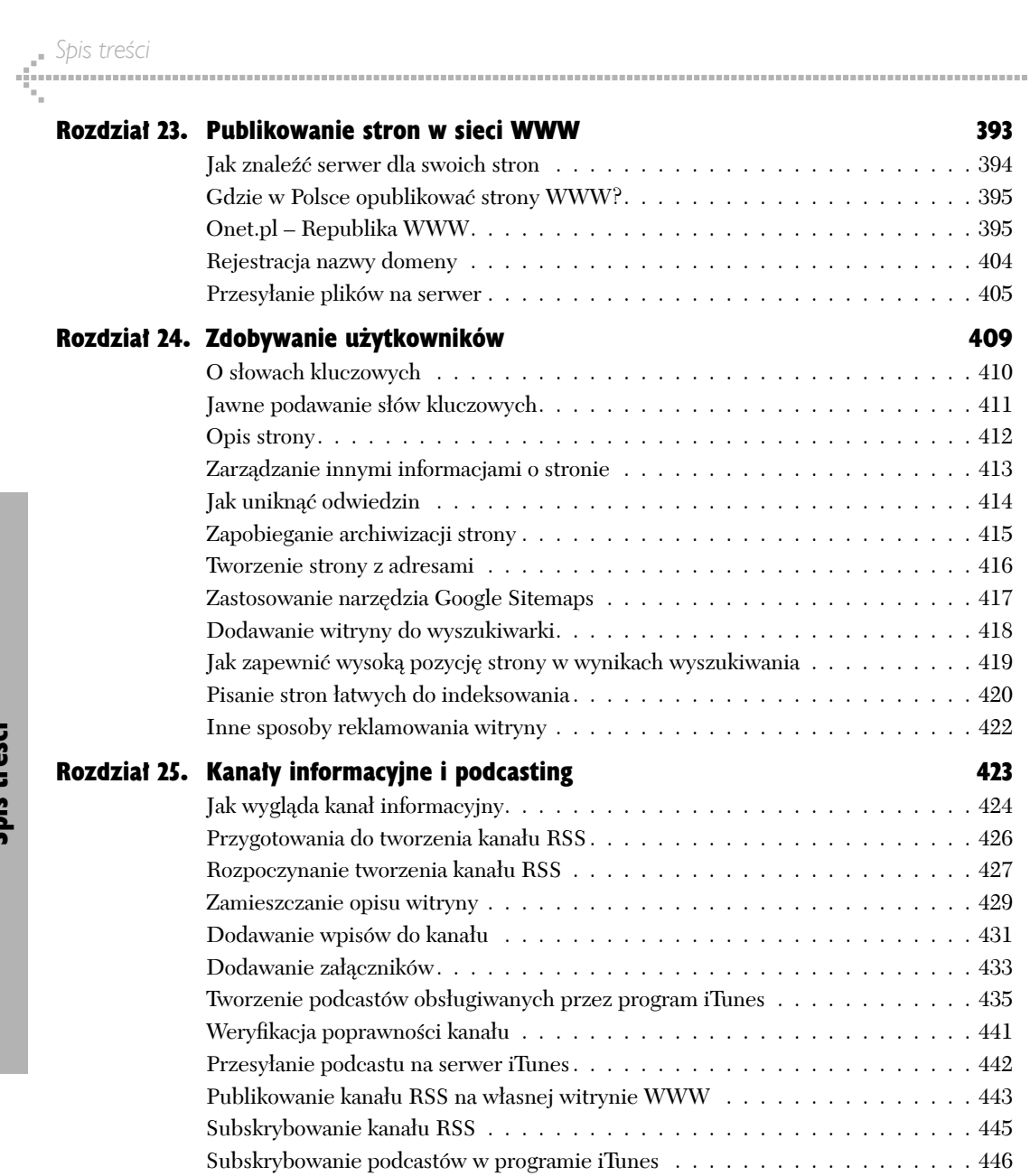

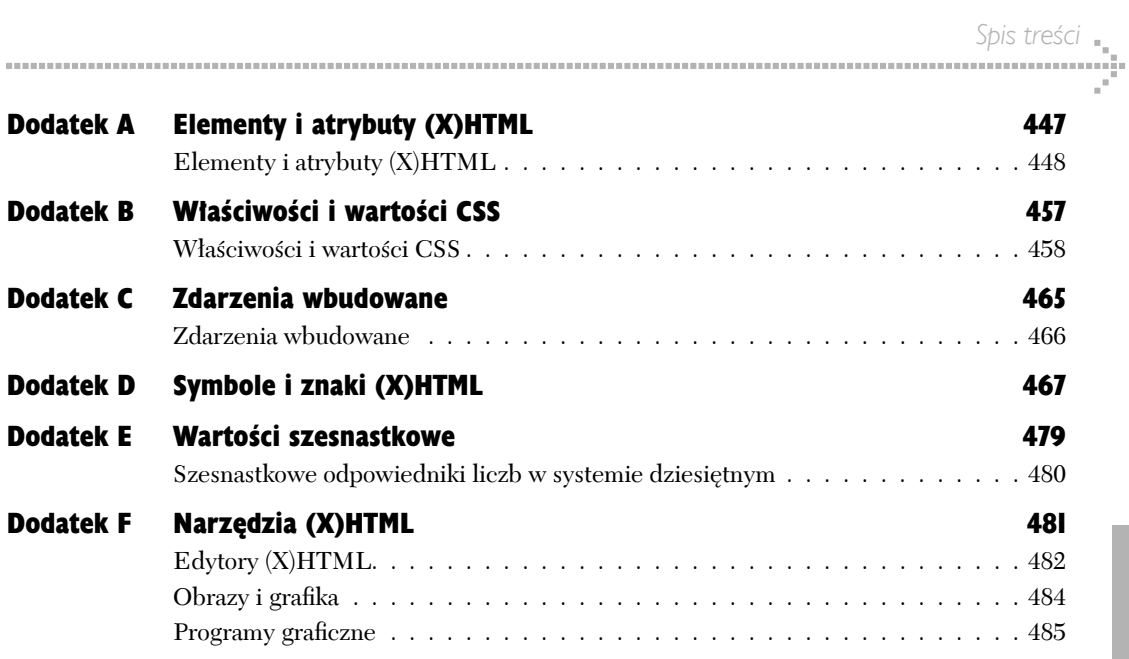

# Podstawowa struktura dokumentów (X)HTML 3

W tym rozdziale przedstawione zostały najprostsze elementy dokumentów (X)HTML, konieczne do stworzenia podstawowej struktury dokumentu. Zawarto w nim też porady dotyczące tworzenia akapitów, nagłówków, nowych wierszy, wpisywania komentarzy i tworzenia kilku innych elementów stron.

Utworzenie przejrzystej i spójnej struktury znacznie ułatwia późniejsze określanie wyglądu stron za pomocą kaskadowych arkuszy stylów.

# Rozpoczynanie strony

Kod strony należy rozpocząć od deklaracji DOCTYPE (patrz strona 53), określającej typ używanego języka HTML lub XHTML. Deklaracja ta informuje przeglądarki, czego mogą się spodziewać na stronie, i umożliwia poprawne działanie narzędzi sprawdzających poprawność kodu. Po wstawieniu tej deklaracji należy rozpocząć właściwy kod dokumentu, wpisując otwierający znacznik html.

#### Aby stworzyć stronę w przejściowej wersji języka HTML 4:

- **1.** Wpisz <! DOCTYPE HTML PUBLIC  $_{\text{II}}$ -//W3C//DTD **HTML 4.01 Transitional//EN" "http://www. w3.org/ TR/html4/loose.dtd">**, aby zadeklarować, że używana będzie przejściowa wersja języka HTML 4.01.
- 2. Wpisz **<html>**, aby rozpocząć faktyczny kod HTML strony.
- 3. Zostaw kilka wolnych wierszy na treść dokumentu.
- 4. Wpisz zamykający znacznik **</html>**.

## Aby stworzyć stronę w przejściowej wersji języka XHTML:

- **1.** Wpisz <! DOCTYPE html PUBLIC ..-//W3C//DTD **XHTML 1.0 Transitional//EN" "http://www. w3. org/TR/xhtml1/DTD/xhtml1-transitional. dtd">**, aby zadeklarować, że używana będzie przejściowa wersja języka XHTML.
- 2. Wpisz **<html xmlns="http://www.w3.org/1999/ xhtml">**, aby rozpocząć faktyczny kod XHTML strony.
- 3. Zostaw kilka wolnych wierszy na treść dokumentu.
- 4. Wpisz zamykający znacznik **</html>**.

#### Wskazówki

Utwórz szablony zawierające odpowiednie de klaracje DOCTYPE i znaczniki html oraz używaj ich jako punktu wyjścia do tworzenia wszystkich stron

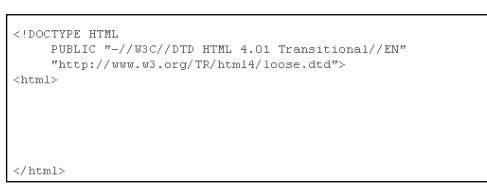

**Rysunek 3.1.** *Oto deklaracja DOCTYPE dokumentu pisanego w przejściowej wersji języka HTML, wraz z otwierającym i zamykającym znacznikiem html. To straszny, niezrozumiały fragment tekstu. Sugeruję, aby przy tworzeniu nowych stron nie wpisywać go samodzielnie, lecz skopiować z wcześniej napisanego dokument*

# **HTML czy XHTML**

Bardziej wyczerpujące informacje o tym, czy powinieneś używać języka HTML, czy XHTML, możesz znaleźć na stronie 32, "XHTML czy HTML: Czego powinieneś używać", oraz 50, "HTML a XHTML". Na razie, najprościej rzecz ujmując, można powiedzieć, że o ile tylko zachowasz spójność i niczego nie pomylisz, wybór używanego języka nie ma większego znaczenia. Jeśli używasz języka HTML, to używaj go dalej, a jeśli zdecydowałeś się na zastosowanie XHTML-a, stosuj się do jego reguł. Przykłady prezentowane w niniejszej książce zostały napisane w języku XHTML, gdyż sprzyja on stosowaniu standardów i zachowywaniu spójności, a to z kolei gwarantuje większe prawdopodobieństwo, że strony będą wyświetlane w jednolity, podobny sposób w wielu różnych przeglądarkach działających w wielu różnych platformach systemowych. Język HTML jest mniej rygorystyczny, dzięki czemu ułatwia nieco życie autorom stron. Jednak ta nieco większa prostota tworzenia kodu niesie ze sobą pewne zagrożenie, mianowicie może doprowadzić do niespójnego i nieoczekiwanego wyglądu strony oglądanej na różnych przeglądarkach, działających w różnych systemach operacyjnych.

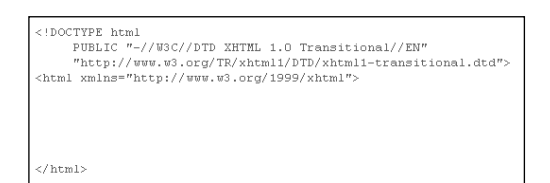

#### **Rysunek 3.2.** *Oto deklaracja DOCTYPE*

*dla dokumentu tworzonego w przejściowej wersji języka XHTML, znacznik html wraz z wymaganą deklaracją przestrzeni nazw oraz zamykający znacznik html*

strona 54). Bez wątpienia jest to bardzo poważny błąd. Na szczęście jednak dokumenty XHTML nie są udostępniane ani traktowane jako dokumenty XML, dzięki czemu deklarację tę można, a nawet należy pominąć (deklarowanie sposobu kodowania zamieściłam na stronie 73).

W języku HTML zarówno deklaracja DOCTYPE, jak i element html są opcjonalne (dotyczy to nawet ścisłej wersji języka HTML). XHTML wymaga natomiast podania i deklaracji DOCTYPE, i elementu html (w którym dodatkowo należy podać deklarację przestrzeni nazw). Warto zwrócić uwagę, że nie istnieje żaden element xhtml.

- W przedstawionych przykładach pokazałam, jak tworzyć dokumenty pisane w przejściowej wersji języka HTML i XHTML. Listę wszystkich najczęściej wykorzystywanych deklaracji DOCTYPE można znaleźć na WWW, na mojej witrynie (patrz strona 37) oraz na witrynie *http://www.w3.org/*. Informacje, które mogą pomóc w wyborze odpowiedniej deklaracji DOCTYPE, można znaleźć na stronie 53.
- Umieszczenie na początku stron deklaracji DOCTYPE, zawierającej adres URL, zazwyczaj powoduje przejście przeglądarek do pracy w *trybie standardów*. Dzięki temu można wykorzystać kod zgodny ze standardami w celu uzyskania większej kontroli nad wyglądem tworzonych stron (patrz strona 54).
- Jeśli używasz niestandardowych znaczników XHTML, to stosowanie deklaracji DOCTYPE nie ma większego sensu. W takim przypadku, umieść zawartość strony pomiędzy znacznikami html. Nowoczesne przeglądarki wyświetlają takie strony, działając w *trybie sztuczek* (ang. *quirks mode*).
- Zastosowanie deklaracji DOCTYPE informuje narzędzia sprawdzające poprawność kodu (tak zwane *walidatory*), z jaką specyfikacją należy je porównywać (patrz strona 392).
- Wart zauważyć, że samo słowo DOCTYPE (po chodzące z *jeszcze innego* języka, określanego mianem SGML) musi być zapisywane w całości dużymi literami — zarówno w dokumentach HTML, jak i XHTML.
- Strony XHTML są tak naprawdę pisane w języ ku XML, zatem, z technicznego punktu widzenia, powinny zaczynać się od *deklaracji XML* w następującej postaci: **<?xml version="1.0" encoding="ISO-8859-2"?>**. Jednak zastosowanie takiej deklaracji sprawi, że przeglądarka Internet Explorer będzie działać w trybie sztuczek (patrz

# Tworzenie podstawowej struktury kodu

Większość stron WWW można podzielić na dwie części: *nagłówek* oraz *treść*. W nagłówku określany jest tytuł strony, informacje o stronie (wykorzystywane przez wyszukiwarki, takie jak Google), sposób kodowania. Definiowane są też style i umieszczane skrypty. Za wyjątkiem tytułu (patrz rozdział 3.) pozostała zawartość nagłówka strony nie jest bezpośrednio widoczna.

#### Aby utworzyć nagłówek strony:

- 1. Bezpośrednio za otwierającym znacznikiem html (patrz rozdział 3.) wpisz **<head>**.
- 2. Zostaw kilka wolnych wierszy, w których, w przyszłości, zostanie zapisana zawartość nagłówka.
- 3. Wpisz zamykający znacznik **</head>**.

*Treść* dokumentu (X)HTML zawiera tę część kodu strony, która będzie wyświetlany w przeglądarce, włącznie z tekstem i rysunkami.

#### Aby utworzyć część treści dokumentu:

- 1. Po zamykającym znaczniku </head> wpisz **<body>**.
- 2. Zostaw kilka wolnych wierszy z przeznaczeniem na treść strony (którą stworzysz, wykorzystując informacje zamieszczone w dalszej części niniejszej książki).
- 3. Wpisz **</body>**.

#### Wskazówki

- W XHTML-u elementy head i body są wyma gane. W HTML-u są one opcjonalne, jednak nawet jeśli zostaną pominięte, to przeglądarki będą działać tak, jak gdyby elementy te zostały zdefiniowane i pozwolą nam nawet na określanie ich wyglądu za pomocą stylów.
- $\blacksquare$  Inną przyczyną, z jakiej warto stosować znaczniki head oraz body, jest określanie, kiedy mają być wykonywane skrypty (patrz strona 354).

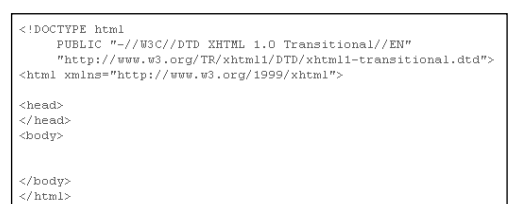

**Rysunek 3.3.** *Elementy head oraz body pozwalają nadać odpowiednią strukturę dokumentom (X)HTML*

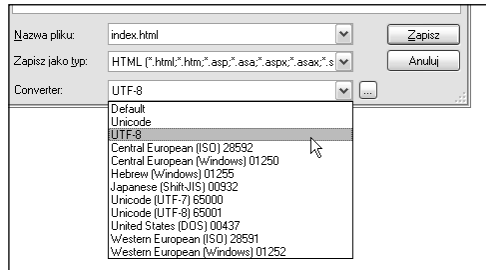

**Rysunek 3.4.** *Tworzone pliki zapisywałam, wykorzystując sposób kodowania o nazwie UTF-8 (więcej informacji na temat sposobów kodowania można znaleźć w rozdziale 21., "Symbole oraz inne znaki nie należące do alfabetu angielskiego")*

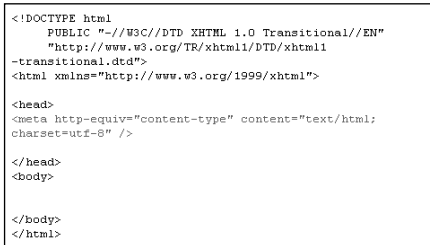

**Rysunek 3.5.** *Gdy przeglądarka użytkownika odnajdzie ten znacznik meta, będzie "wiedzieć", że strona została zapisana przy użyciu kodowania UTF-8 i wyświetli ją w odpowiedni sposób. Najważniejsze jest to, aby określenie kodowania podane w dokumencie odpowiadało sposobowi kodowania, wykorzystanemu podczas zapisywania pliku*

# Określanie sposobu kodowania

Wszystkie dokumenty tekstowe, nie wyłączając dokumentów (X)HTML, są zapisywane przy wykorzystaniu jakiegoś sposobu *kodowania*. Ponieważ na świecie jest wykorzystywanych aktualnie wiele różnych sposobów kodowania, bezpośrednio w kodzie dokumentu warto określić, który z nich został wykorzystany przy jego zapisywaniu. W ten sposób przeglądarki działające w systemach komputerowych o innym domyślnym systemie kodowania będą miały mniej problemów z poprawnym wyświetleniem strony.

#### Aby określić używany sposób kodowania:

W nagłówku dokumentu wpisz: **<meta http-equiv= "content-type" content="text/html; charset= kodowanie" />**, gdzie *kodowanie* to nazwa sposobu kodowania, w jakim został zapisany dany dokument.

Sposób kodowania strony WWW zależy od sposobu, w jaki strona ta była zapisywana. Jeśli została ona zapisana w formie tekstowej, czyli bez jawnego określania sposobu kodowania, to z dużą dozą prawdopodobieństwa można przyjąć, że został wykorzystany sposób kodowania domyślnie używany dla danego języka. Na przykład dla języka polskiego w systemie Windows domyślnie używany jest sposób kodowania windows-1250, dla języka angielskiego — windows-1252.

- Chociaż z technicznego punktu widzenia spe cyfikacja języka nie wymaga określania sposobu kodowania, to jednak warto to robić.
- Jeśli podczas zapisywania pliku został wybrany okre ślony sposób kodowania, to należy go także podać w dokumencie (X)HTML, w znaczniku meta.
- Listę zbiorów znaków, określających dostęp ne sposoby kodowania, można znaleźć pod adresem *http://www.w3.org/International/ O-charset-lang.html*.
- XHTML wymaga, aby w dokumentach był określany sposób kodowania, jeśli jest on różny od UTF-8 lub UTF-16.
- Więcej informacji na temat kodowania można znaleźć w rozdziale 21., "Symbole oraz inne znaki nie należące do alfabetu angielskiego".

# Nadawanie tytułu

Każdy dokument (X)HTML musi zawierać element title. Element ten określa tytuł dokumentu, który powinien być krótki i opisowy. Większość przeglądarek wyświetla tytuł strony na pasku tytułu swojego okna (rysunek 3.7). Znacznie ważniejszy jest jednak fakt, iż tytułu używają wyszukiwarki, takie jak Google oraz Yahoo. Co więcej, jest on także wyświetlany w przeglądarkach użytkowników na liście odwiedzonych stron oraz w menu *Ulubione*.

## Aby stworzyć tytuł:

- 1. Ustaw kursor pomiędzy otwierającym a zamykającym znacznikiem head (patrz strona 72).
- 2. Wpisz **<title>**.
- 3. Wpisz tytuł strony.
- 4. Wpisz **</title>**.

#### **W**skazówki

- Element title jest obowiązkowy.
- Tytuł nie może zawierać żadnych znaczników formatujących, obrazków ani łączy do innych stron WWW.
- Tytuł strony w bezpośredni sposób odpowiada za ocenę wyszukiwania, podawaną przez większość wyszukiwarek. Im dokładniej odpowiada on słowom podanym przez użytkownika — bez jakichkolwiek dodatkowych słów — tym bliżej początku listy wyników strona się pojawi. Poza tym tytuł strony jest wyświetlany na liście wyników (rysunek 3.8).
- $\blacksquare$  Tytuły są także wyświetlane na listach historii, ulubionych stron oraz zakładek (ang.: *bookmarks*) — rysunek 3.9.
- Jeśli w tytule znajdują się znaki specjalne, takie jak akcenty i litery narodowe, to muszą one należeć do używanego sposobu kodowania (patrz strona 73) bądź też należy je wpisać, wykorzystując symbole (patrz strona 380).

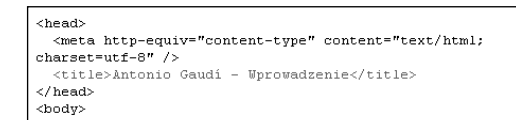

**Rysunek 3.6.** *Element title powinien być umieszczony w sekcji nagłówka. Element ten jest wymagany*

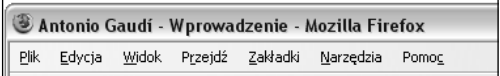

**Rysunek 3.7.** *Tytuł strony jest wyświetlany na pasku tytułu okna przeglądarki*

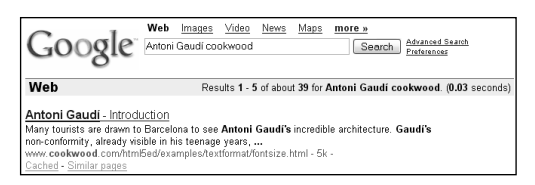

**Rysunek 3.8.** *Prawdopodobnie najważniejsze jest to, że tytuł jest używany do opisywania stron w wyszukiwarkach, takich jak Google. Co więcej, stanowi on jeden z najważniejszych czynników podczas określania zgodności strony z zadanymi kryteriami oraz jej ostatecznego wyniku na liście wyszukiwania*

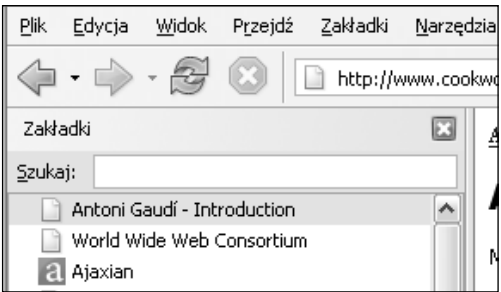

**Rysunek 3.9.** *Tytuł jest także wyświetlany w przeglądarkach na listach historii (pokazanej tutaj), ulubionych i zakładek*

```
<sub>head</sub></sub>
  <meta_http-equiv="content-type" content="text/html;
\frac{1}{2} charset=utf-8" />
  <title>Antonio Gaudí - Uprowadzenie</title>
\langle/head>
<body>
<hi>intonio Gaudi</hi>
<h2>La Casa Mila</h2>
<h2>La Sadrada Familia</h2>
</body>
```
**Rysunek 3.10.** *Nagłówki można stosować w celu określenia struktury zawartości dokumentu*

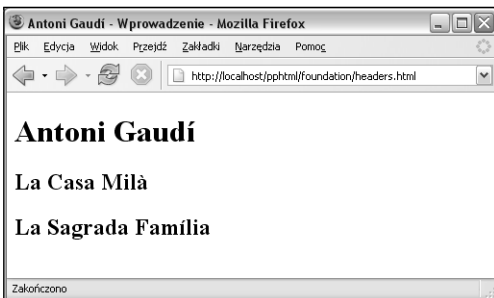

**Rysunek 3.11.** *Nagłówki pierwszego stopnia są najczęściej wyświetlane 24-punktową, pogrubioną czcionką Times New Roman*

# Tworzenie nagłówków sekcji

(X)HTML daje możliwość stosowania aż sześciu różnych poziomów nagłówków, służących do dzielenia strony na fragmenty, którymi można łatwiej zarządzać.

#### Aby podzielić stronę przy wykorzystaniu nagłówków:

- 1. Wewnątrz treści dokumentu (X)HTML (pomiędzy znacznikami body) wpisz **<hn>**, gdzie n jest liczbą z zakresu od 1 do 6, określającą poziom tworzonego nagłówka.
- 2. Wpisz treść nagłówka.
- 3. Wpisz **</hn>**, gdzie n jest tą samą liczbą, która została użyta w kroku 1.

- Traktuj nagłówki jak tytuły rozdziałów — tworzą one strukturę hierarchiczną. Używaj ich konsekwentnie.
- Jedyna oficjalna reguła odnosząca się do nagłówków nakazuje, aby nagłówek był tym wyraźniej wyświetlany na stronie, im wyższy jest jego poziom (czyli im niższa cyfra podana w znaczniku). Niemniej jednak wszystkie obecnie dostępne przeglądarki wyświetlają nagłówki tak samo — za pomocą pogrubionej czcionki Times New Roman o rozmiarach odpowiednio: 24, 18, 14, 12, 10 i 8 pikseli.
- Możesz skorzystać ze stylów, aby przypisać nagłów kom konkretną czcionkę, rozmiar, kolor itd. Więcej informacji na ten temat znajdziesz w rozdziale 10., "Formatowanie przy wykorzystaniu stylów".
- Dodawaj do nagłówków nazwane odnośniki lub identyfikatory, aby móc tworzyć łącza, umożliwiające przejście bezpośrednio do danego nagłówka (patrz strona 124.).
- W razie potrzeby można wyrównać tekst nagłówka, dodając do znacznika <hx> atrybut **align= "kierunek"**, gdzie kierunek określa sposób wyrównania i może przybierać następujące wartości: left (do lewej), right (do prawej) lub center (wyśrodkuj). Należy pamiętać, że atrybut align został odrzucony, a zamiast niego zaleca się stosowanie arkuszy stylów (patrz strona 190.).

# Rozpoczynanie nowego akapitu

Język (X)HTML nie rozpoznaje znaków końca wiersza (*Return* lub *Enter*) ani dodatkowych odstępów, wprowadzonych w edytorze tekstu (patrz strona 44). Aby rozpocząć nowy akapit na stronie WWW, należy zatem wykorzystać znacznik p.

#### Aby rozpocząć nowy akapit:

- 1. Wpisz **<p>**.
- 2. Wprowadź treść akapitu.
- 3. Wpisz **</p>**, aby zakończyć akapit.

#### Wskazówki

- Zamykający znacznik </p> jest konieczny zarów no w języku XHTML, jak i w przypadku określania wyglądu strony przy użyciu arkuszy stylów. Dlatego radzę, aby zawsze go używać. W języku HMTL znacznik ten jest opcjonalny.
- Postać akapitów można określać, wykorzystu jąc arkusze stylów. W szczególności dotyczy to określania kroju czcionki, jej wielkości, koloru (oraz wielu innych atrybutów). Informacje na ten temat można znaleźć w rozdziale 10., "Formatowanie przy wykorzystaniu stylów".
- Informacje na temat określania odstępów po między wierszami można znaleźć na stronie 183, "Określanie wysokości linii". Informacje na temat określania wielkości obszaru poniżej akapitu można znaleźć na stronie 203, "Dodawanie wypełnienia wokół elementu" lub 205, "Określanie marginesów wokół elementu".
- Jednym z szybkich i prostych (oraz zgodnych ze standardami) sposobów powiększenia odstępów pomiędzy akapitami jest wpisywanie  pomiędzy kolejnymi, dodatkowymi znacznikami p. Lepszym rozwiązaniem jest jednak wykorzystanie arkuszy stylów (patrz strony 203 – 205).
- W razie potrzeby można wyrównać tekst akapitu, dodając do znacznika <p> atrybut **align="kierunek"**, gdzie kierunek określa sposób wyrównania i może przybierać następujące wartości: left (do lewej), right (do prawej) lub

#### $\langle$ /head> .<br>≺body>

<h1>Antonio Gaudi</h1> podziwiać niesamowizą architekturę Antonio Gaudiego. </p><br>podziwiać niesamowitą architekturę Antonio Gaudiego. </p>  $Gaudiego.$ 

<h2>La Casa Mila</h2> <p>Budynki projektowane przez Gaudiego są użyteczne. La Casa Mila jest budynkiem mieszkalny, w którym żyją normalni ludzie. $\langle p \rangle$ 

#### <h?>La Sacrada Familia</h?>

<p>Ten niewykończony kościół pod wezwaniem Świętej Rodziny est najczęściej odwiedzaną budowlą w Barcelonie</p> -<br>≺/hodv>

**Rysunek 3.12.** *Tekst poszczególnych akapitów należy zapisywać pomiędzy otwierającym i zamykającym znacznikiem p. Jeśli element p nie zostanie zamknięty (co jest całkowicie poprawne w HTML, ale błędne w XHTML), przeglądarka może niewłaściwie zastosować style*

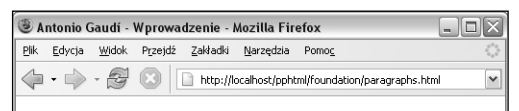

# Antonio Gaudí

Wielu turystów przyjeżdża do Barcelony, aby podziwiać niesamowitą architekturę Antonio Gaudíego

W 2002 roku Barcelona obchodzi 150. rocznicę urodzin Gaudíego

#### La Casa Milà

Budynki projektowane przez Gaudiego są użyteczne. La Casa Milà jest budynkiem mieszkalny, w którym żyją normalni ludzie.

#### La Sagrada Família

Ten niewykończony kościół pod wezwaniem Świętej Rodziny jest najczęściej odwiedzaną budowlą w Barcelonie

http://localhost/pphtml/foundation/span.html

**Rysunek 3.13.** *Wielkości odstępów pomiędzy akapitami zależą od wielkości używanej czcionki*

center (wyśrodkuj) lub justify (do lewej i prawej). Należy pamiętać, że atrybut align został odrzucony, a zamiast niego zaleca się stosowanie arkuszy stylów (patrz strona 190). <body> <h1 id="gaudi">Antonio Gaudi</h1> <p>Wielu turystów przyjeżdża do Barcelony, aby podziwiać niesamowitą architekturę Antonio Gaudiego. </p> <p>W 2002 roku Barcelona obchodzi 150. rocznicę urodzin Gaudiego.</p> <h2 class="building">La Casa Mila</h2> <p>Budynki projektowane przez Gaudiego są użyteczne. La Casa Mila jest budynkiem mieszkalny, w którym żyją normalni ludzie. $\langle p \rangle$ <h2 class="building">La Sagrada Familia</h2> <p>Ten niewykończony kościół pod wezwaniem Świętej Rodziny jest najczęściej odwiedzaną budowlą w Barcelonie</p>

**Rysunek 3.14.** *Dodaj atrybut id do unikalnego elementu strony, aby potem móc określać jego wygląd przy użyciu stylów. Dodaj atrybut class, jeśli chcesz "zgrupować" elementy i za jednym razem określić wygląd całej grupy*

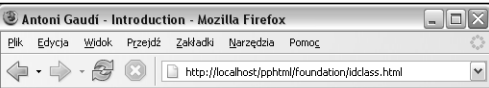

# **Antoni Gaudí**

 $\langle$ /head>

Wielu turystów przyjeżdża do Barcelony, aby podziwiać niesamowitą architekturę Antonio Gaudiego.

W 2002 roku Barcelona obchodzi 150. rocznicę urodzin Gaudiego

#### La Casa Milà

Budynki projektowane przez Gaudiego są użyteczne. La Casa Milà jest budynkiem mieszkalny, w którym żyją normalni ludzie

#### La Sagrada Família

Ten niewykończony kościół pod wezwaniem Świętej Rodziny jest najczęściej odwiedzaną budowlą w Barcelonie

Zakończono

**Rysunek 3.15.** *Sam fakt dodania do elementu atrybutów id lub class nie zmienia w żaden sposób wyglądu tych elementów. Pełne możliwości, jakie zapewniają te atrybuty, uwidaczniają się dopiero po połączeniu ich ze stylami CSS (informacje na ten temat można znaleźć w rozdziałach 10. i 11.)*

# Nazywanie elementów

Elementom HTML można nadawać unikalne nazwy bądź też przypisywać je pewnym klasom. Następnie można określać wygląd elementów danej klasy przy użyciu stylów.

#### Aby określić unikalną nazwę elementu:

Wewnątrz otwierającego znacznika elementu wpisz **id="nazwa"**, gdzie nazwa określa w unikalny sposób dany element.

## Aby określić nazwę grupy elementów:

Wewnątrz otwierającego znacznika elementu wpisz **class="nazwa"**, gdzie nazwa określa nazwę grupy elementów.

- Każdy atrybut id w dokumencie (X)HTML musi mieć unikalną wartość. Innymi słowy, żadne dwa elementy nie mogą mieć tego samego identyfikatora.
- Do danej klasy może należeć dowolna ilość elementów — wartości atrybutu class różnych elementów mogą mieć te same wartości.
- Więcej informacji na temat przypisywania elementom stylów przy użyciu identyfikatora lub nazwy klasy, można znaleźć na stronie 156, "Wybieranie elementu na podstawie klasy lub identyfikatora".
- Atrybutów id oraz class można używać w więk szości elementów (X)HTML, jednak są one szczególnie przydatne w elementach div oraz span (patrz strony  $70 - 71$ ).
- Atrybut id automatycznie zamienia element w odnośnik, do którego można tworzyć połączenia. Więcej informacji na ten temat można znaleźć na stronie 116, "Tworzenie odnośników".
- Wreszcie, atrybut id może także służyć do wska zywania elementu, na którym mają operować skrypty pisane, na przykład, w języku JavaScript.

# Podział strony na działy

Dzielenie strony na działy pozwala na definiowanie stylów, które będą określać wygląd całego, wybranego fragmentu strony. Rozwiązanie to jest szczególnie przydatne w przypadku określania układu strony za pomocą kaskadowych arkuszy stylów (patrz strona 195).

## Aby podzielić stronę na działy:

- 1. Na początku działu wpisz **<div**.
- 2. W razie potrzeby wpisz **id="nazwa"**, gdzie nazwa to unikalny identyfikator danego elementu div.
- 3. W razie potrzeby wpisz **class="nazwa"**, gdzie nazwa określa klasę, do której będzie należeć dany element.
- 4. Wpisz **>**, aby zakończyć otwierający znacznik div.
- 5. Stwórz zawartość danego działu strony.
- 6. Aby zakończyć dział, wpisz **</div>**.

#### Wskazówki

- Dział (element div) jest elementem blokowym, co oznacza, że jego zawartość jest automatycznie rozpoczynana w nowym wierszu.
- W istocie jedynymi znacznikami formatującymi, jakie powinny być wykorzystywane w elementach div, są znaczniki podziału wiersza. Wszelkie dodatkowe sposoby formatowania należy definiować za pośrednictwem arkuszy stylów, skojarzonych z klasą lub identyfikatorem danego działu, zgodnie z informacjami podanymi w rozdziałach od 7. do 14.
- Określanie nazwy klasy lub identyfikatora w ele mencie div nie jest wymagane. Niemniej jednak zastosowanie tych atrybutów znacznie zwiększa możliwości działów.
- W jednym elemencie div można zdefiniować zarówno nazwę klasy, jak i unikalny identyfikator elementu, choć zapewne najczęściej stosowanym rozwiązaniem jest określenie tylko jednego z tych atrybutów. Podstawowa różnica pomiędzy nimi polega na tym, że atrybut class jest używany do grup, natomiast id do identyfikowania pojedynczych, unikalnych elementów.

**Rysunek 3.16.** *Na tej stronie zdefiniowany jest jeden duży, zewnętrzny dział (rozpoczynający się przed nagłówkiem pierwszego poziomu i kończący bezpośrednio przed końcem treści dokumentu) oraz dwa działy wewnętrzne (zawierające odpowiednie nagłówki drugiego poziomu oraz towarzyszące im akapity tekstu)* 

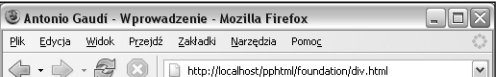

# **Antonio Gaudí**

Wielu turystów przyjeżdża do Barcelony, aby podziwiać niesamowitą architekturę Antonio Gaudíego.

W 2002 roku Barcelona obchodzi 150. rocznicę urodzin Gaudiego

#### La Casa Milà

Budynki projektowane przez Gaudiego są użyteczne. La Casa Milà jest budynkiem mieszkalny, w którym żyją normalni ludzie.

#### La Sagrada Família

Ten niewykończony kościół pod wezwaniem Świętej Rodziny jest najczęściej odwiedzaną budowlą w Barcelonie

Zakończono

**Rysunek 3.17.** *Zazwyczaj rezultaty zdefiniowania działów będą widoczne dopiero po wykorzystaniu stylów (patrz strona 147). Dopiero wtedy dają one naprawdę wspaniałe efekty. Tę samą stronę ze stylami można zobaczyć w mojej witrynie WWW (patrz strona 37)*

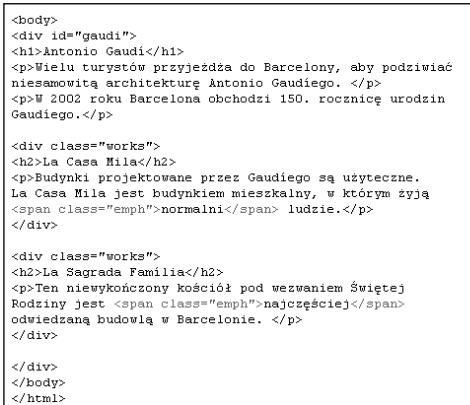

**Rysunek 3.18.** *Znaczniki span służą zazwyczaj do oznaczania wybranego fragmentu zawartości wewnątrzwierszowej, choć nie musi to być tekst. Zawartość taką można potem sformatować przy wykorzystaniu stylów (patrz rozdziały 10. i 11.)*

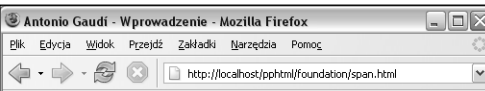

# **Antonio Gaudí**

Wielu turystów przyjeżdża do Barcelony, aby podziwiać niesamowitą architekturę Antonio Gaudiego.

W 2002 roku Barcelona obchodzi 150. rocznicę urodzin Gaudiego

#### La Casa Milà

Budynki projektowane przez Gaudiego są użyteczne. La Casa Milà jest budynkiem mieszkalny, w którym żyją normalni ludzie

#### La Sagrada Família

Ten niewykończony kościół pod wezwaniem Świętej Rodziny jest najczęściej odwiedzaną budowlą w Barcelonie

Zakończono

**Rysunek 3.19.** *Element span umożliwia także określanie wewnętrznej struktury dokumentu. Efekty wykorzystania tych elementów będą widoczne dopiero po przypisaniu im styli (patrz strona 147.). Tę samą stronę ze stylami można zobaczyć na mojej witrynie WWW (patrz strona 37.)*

# Tworzenie obszarów wewnątrzwierszowych

Główne fragmenty strony można organizować przy wykorzystaniu sekcji nagłówka i treści, a także przy użyciu działów, a nawet nagłówków (elementów h1, h2, itd.). Można także tworzyć *obszary wewnątrzwierszowe*, zawierające tekst lub inne elementy wewnątrzwierszowe, służące do ich grupowania, identyfikowania i określania wyglądu za pomocą stylów.

# Aby utworzyć obszar wewnątrzwierszowy:

- 1. Na samym początku, w miejscu, w którym ma się rozpocząć tworzony obszar wewnątrzwierszowy, wpisz **<span**.
- 2. W razie potrzeby wpisz **id="nazwa"**, gdzie nazwa to unikalny identyfikator danego elementu div.
- 3. W razie potrzeby wpisz **class="nazwa"**, gdzie nazwa określa klasę, do której będzie należeć dany element.
- 4. Wpisz **>**, aby zakończyć otwierający znacznik span.
- 5. Wpisz zawartość tworzonego obszaru wewnątrzwierszowego.
- 6. Aby zakończyć obszar, wpisz **</span>**.

- Więcej informacji na temat różnic pomiędzy ele mentami blokowymi oraz zawartością wewnątrzwierszową można znaleźć na stronie 42, w sekcji "Elementy blokowe oraz wewnątrzwierszowe".
- Obszary wewnątrzwierszowe nie mają żadnego charakterystycznego dla nich sposobu formatowania. Stają się one przydatne dopiero w przypadku wykorzystania ich wraz ze stylami (przy użyciu klas lub unikalnych identyfikatorów, zgodnie z informacjami podanymi w rozdziałach od 7. do 14.).
- W jednym elemencie span można zdefiniować zarówno nazwę klasy, jak i unikalny identyfikator elementu, choć zapewne znacznie częściej stosowanym rozwiązaniem jest podawanie tylko jednego z tych atrybutów. Podstawowa różnica pomiędzy nimi polega na tym, że atrybut class jest używany do grup, natomiast id do identyfikowania pojedynczych, unikalnych elementów.

# Tworzenie nowych wierszy

Przeglądarki automatycznie przenoszą tekst do kolejnych wierszy, w zależności od szerokości elementu blokowego lub okna przeglądarki. Nowe akapity można tworzyć, wykorzystując znacznik p (patrz strona 76.), niemniej jednak istnie także możliwość łamania wierszy w dowolnym miejscu.

Znacznik br doskonale nadaje się do przedstawiania poezji lub innych krótkich fragmentów tekstu, które powinny być wyświetlane bezpośrednio jeden poniżej drugiego, bez większych odstępów pomiędzy nimi.

#### Aby wstawić znacznik podziału wiersza:

Wpisz <br />
w miejscu, w jakim tekst ma zostać przełamany. W przypadku tego znacznika nie jest stosowany żaden niezależny znacznik zamykający.

#### Wskazówki

- Zamykający znak ukośnika (/) jest wymagany wyłącznie w XHTML, w celu spełnienia reguły wymuszającej prawidłowe zamykanie wszystkich elementów umieszczanych w dokumencie (patrz strona 50.). Należy się upewnić, że pomiędzy literami br oraz znakiem ukośnika jest odstęp. W dokumentach HTML znak ukośnika można pominąć, choć jego wstawienie w niczym nie przeszkadza.
- Można wstawiać kilka znaczników br jeden za drugim, aby stworzyć dodatkowy odstęp pomiędzy wierszami tekstu lub akapitami.
- Odległości pomiędzy kolejnymi wierszami tekstu wewnątrz akapitu oraz pomiędzy samymi akapitami można określać przy wykorzystaniu arkuszy stylów (patrz strona 183. oraz strony 203. i 205.).
- Znacznik br był często stosowany wraz z od rzuconym atrybutem clear do tworzenia tekstu otaczającego obrazek (patrz strona 115.). Rozwiązanie to zostało zastąpione atrybutem CSS clear (patrz strona 213.).
- Właściwość CSS white-space jest wspaniałym narzędziem, umożliwiającym zachowanie oryginalnego sposobu zapisania dokumentu (patrz strona 189.).

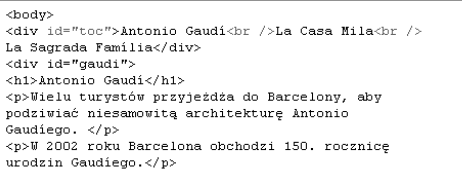

**Rysunek 3.20.** *Na początku strony utworzyłam nowy element div, który może posłużyć do umieszczenia w nim spisu treści. Wewnątrz niego znajdują się trzy wiersze tekstu (utworzone przy wykorzystaniu znaczników br) o minimalnych odległościach pomiędzy nimi*

```
<body>
<div id="toc">Antonio Gaudi
<br />La Casa Mila
<br />La Sagrada Familia</div>
<div id="gaudi">
<h1>Antonio Gaudi</h1>
<p>Wielu turvstów przyjeżdża do Barcelony, aby
podziwiać niesamowitą architekturę Antonio
Gaudiego. </p>
<p>W 2002 roku Barcelona obchodzi 150. rocznicę
urodzin Gaudiego.</p>
```
**Rysunek 3.21.** *Należy pamiętać, że znaki nowego wiersza umieszczane w kodzie źródłowym dokumentu są całkowicie ignorowane przez przeglądarkę. Ten kod jest równoważny temu z rysunku 3.20 (choć jest łatwiejszy do zrozumienia)*

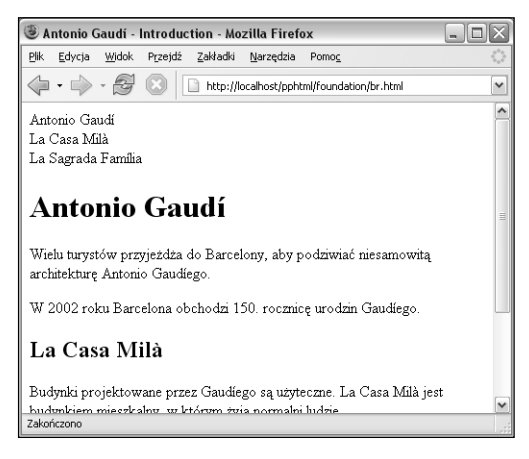

**Rysunek 3.22.** *Jeśli użyjemy znacznika br, kolejne elementy będą wyświetlane w nowym wierszu*

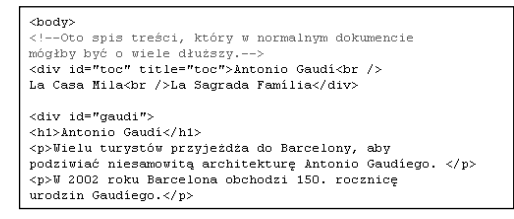

**Rysunek 3.23.** *Komentarze to świetny sposób na wprowadzenie do swojego tekstu przypomnień. Możesz je również wykorzystać do zachowania informacji o modyfikacjach wprowadzanych w treści dokumentu*

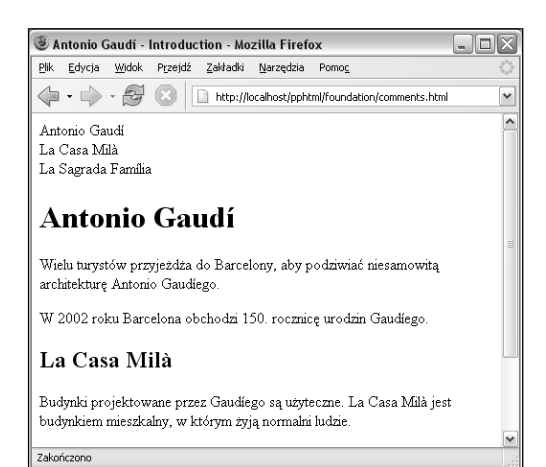

**Rysunek 3.24.** *Komentarze są niewidoczne (dopóki nie wyświetli się kodu źródłowego strony — patrz strona 67.)*

# Dodawanie komentarzy

W kodzie dokumentów (X)HTML można umieszczać komentarze, które będą przypominały Tobie (lub następnemu projektantowi), co chciałeś osiągnąć, wykorzystując konkretne znaczniki. Komentarze wyświetlane są jedynie w dokumencie HTML, gdy dokument taki zostanie wczytany do edytora tekstu lub edytora HTML. Są one zupełnie niewidoczne dla użytkownika.

#### Wpisanie komentarza na stronę WWW

- 1. Do swojego dokumentu HTML w miejscu, w którym chcesz wstawić komentarz, wpisz **<!--**.
- 2. Napisz treść komentarza.
- 3. Wpisz **-->**, by zakończyć komentarz.

- Komentarze są szczególnie przydatne do opisy wania, w jakim celu jest używany dany znacznik i jaki efekt chcemy dzięki niemu uzyskać.
- Innym przypadkiem, w którym warto stosować komentarze, to przypominanie sobie (i ewentualnym następcom) o dodaniu, usunięciu lub uaktualnieniu poszczególnych sekcji strony.
- Obejrzyj w przeglądarce swój dokument z ko mentarzami, zanim go opublikujesz, aby uniknąć upublicznienia swych — być może osobistych — komentarzy.
- Miej się na baczności przed *zbyt* osobistymi komentarzami. Co prawda są one niewidoczne w przeglądarce, ale radośnie pojawią się, gdy użytkownik zachowa Twoją stronę w postaci źródłowej — jako plik HTML. Więcej informacji na temat zapisywania kodu przeglądanych stron znajdziesz w sekcji "Czerpanie inspiracji od innych" na stronie 67.
- Komentarzy nie można zagnieżdżać czyli umieszczać wewnątrz innych komentarzy.

# Nadawanie nazw elementom stron

Za pomocą atrybutu title można tworzyć etykiety ekranowe niemal we wszystkich częściach witryny WWW. Etykiety te szczególnie przydają się przy wyświetlaniu podpowiedzi z informacją, jakie dane mają być wpisywane w poszczególnych polach formularzy, jednak można ich używać także w dowolnych innych elementach.

#### Aby dodać etykietę do elementu strony:

Wewnątrz znacznika (X)HTML, do którego chcesz dodać etykietę, wpisz: **title="etykieta"**, gdzie etykieta to tekst, jaki ma zostać wyświetlony w etykiecie ekranowej, gdy użytkownik umieści wskaźnik myszy w obszarze danego elementu.

#### Wskazówki

 $\blacksquare$  Internet Explorer, przeznaczony do użycia w systemie Windows, wyświetla także etykiety ekranowe tworzone na podstawie atrybutu alt, definiowanego w znacznikach img (patrz strona 105.). W przypadku, gdy w elemencie zostaną zdefiniowane wartości obu atrybutów — title oraz alt — etykieta zostanie utworzona przy użyciu pierwszego z nich. A zatem jeśli nie chcesz, aby Internet Explorer wyświetlał zawartość atrybutu alt w etykiecie ekranowej, dodaj do elementu pusty atrybut title — **title=""**.

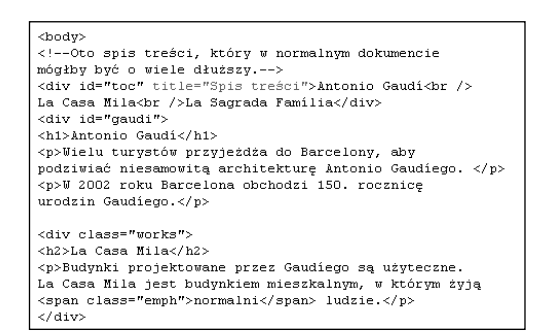

**Rysunek 3.25.** *Nazwę można nadać dowolnemu elementowi strony*

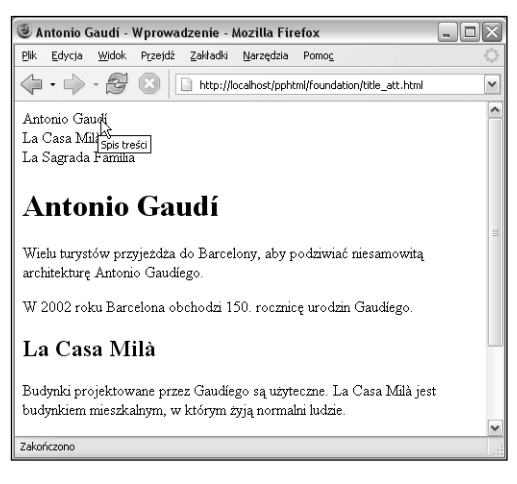

**Rysunek 3.26.** *Gdy użytkownik umieści wskaźnik myszy w obszarze takiego elementu, pojawi się etykieta ekranowa*